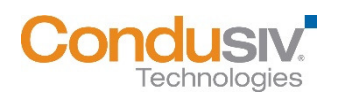

# V-locity<sup>®</sup> 6.1 Installation Guide

## Contents

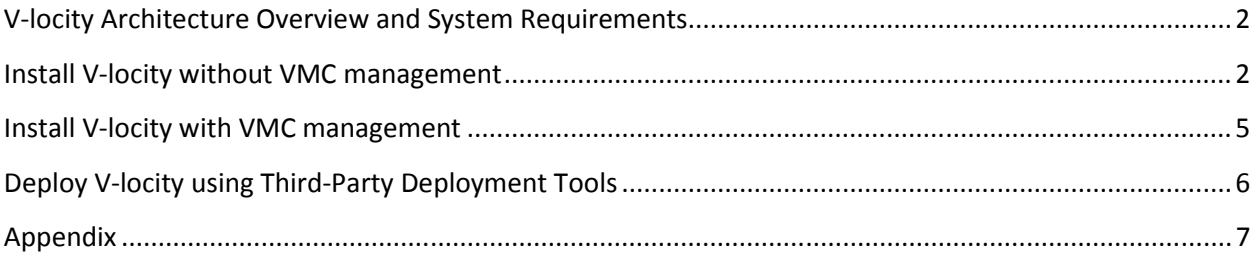

### **V-locity Architecture Overview and System Requirements**

With the introduction of V-locity 6.1, you can now install and manage V-locity without the V-locity Management Console (VMC). In previous versions (v5.x and v6.0), the VMC was required as it was the only interface to the V-locity product. With V-locity 6.1, each installation has its own local GUI to manage the product. The VMC is still available as an additional interface to the product if you want a central console to manage many deployments of V-locity. For more details on the VMC, please see the VMC Installation Guide.

V-locity supports the following Windows operating systems:

- Windows 7, 8, 8.1, 10
- Windows Server 2008 R2 and 2012 / 2012 R2

Minimum System Requirements for Caching capability:

- At least 3 GB of physical memory (4 GB recommended)
- Enough free space on the installation volume for IntelliMemory technology metadata files (approximately .025% of the total space of all disks attached to the target system).

There are three methods to install V-locity directly on a system without deploying from VMC. Each method is detailed below.

- 1. Install via VLEnglishV-locity.exe when you will not be using VMC to manage your V-locity installations
- 2. Install via VMCENSetup.exe when you will be using VMC to manage your V-locity installations
- 3. Install via setup.exe when using third-party deployment tools

### **Install V-locity without VMC management Step 1**

To obtain the standalone V-locity installation package, go to www.condusiv.com/account, log in to your account and download V-locity 6.1 (**VLEnglishV-locity.exe**) and a valid license. In some cases, the installation package will already include the license file.

If you have a separate license file, and you wish to add the license automatically during setup, copy both the installer package and the license file to the same folder on the system where you plan to install V-locity.

If you wish to add a license after V-locity has been installed on a system, you can do so by placing the license file in **Program Files\Condusiv Technologies\V-locity**, opening V-locity using the shortcut on the Start Menu, clicking on **Manage V-locity License** in the menu on the right side of the screen, and clicking **Add/Update License**.

#### **Step 2**

Double-click the "**VLEnglishV-locity.exe**" file. The installation files will be extracted, and the installation wizard will automatically start. Click the "**Next**" button to proceed with the installation.

#### **Step 3**

V-locity gives you the option to run a Benchmark Data Collection. The purpose of this is to gather data that shows a comparison of your system(s) before Vlocity has provided performance benefits and after V-locity has provided performance benefits. The optimal time to run a Benchmark Data Collection is during normal work-days so that a benchmark of real performance can be established.

Use the following controls to define the Benchmark Data Collection settings:

- Do not run the Benchmark Data **Collection**
- Run the Benchmark Data Collection
	- o Select the number of hours per each phase (Default is 24 hours)
	- o Start the Benchmark Data Collection upon first reboot after installation

Or

Start the Benchmark Data Collection at a specified time after the installation reboot

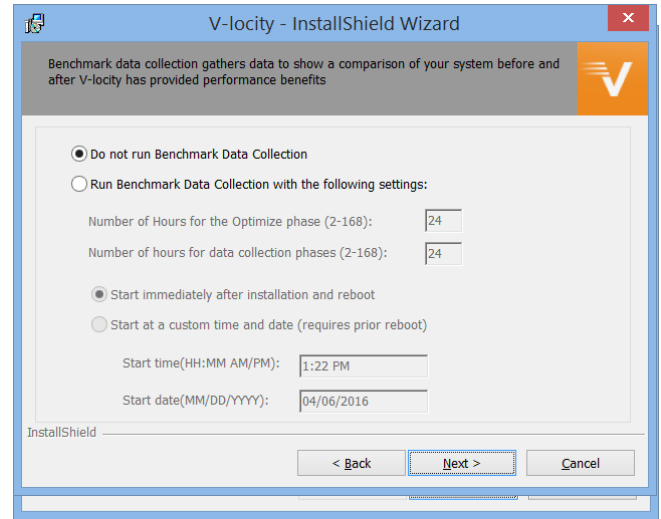

### **Step 4 – Start the installation**

Select Install to start the installation process.

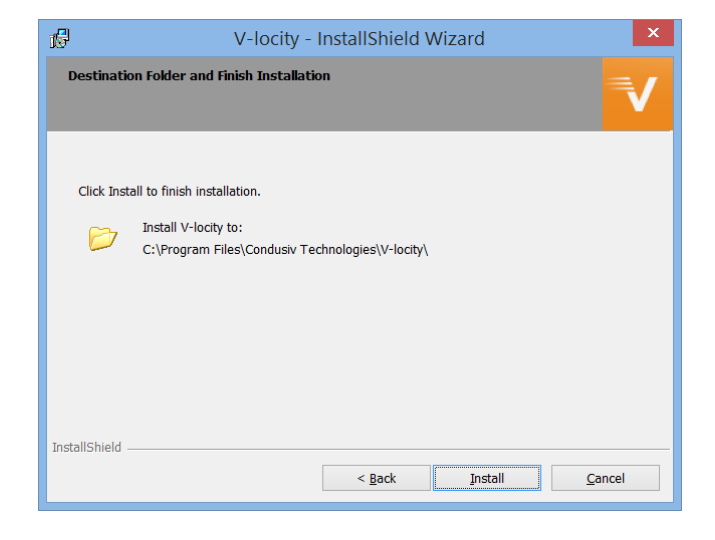

### **Step 5 – Complete Installation**

To complete the installation, a reboot is required. You can do it now or later.

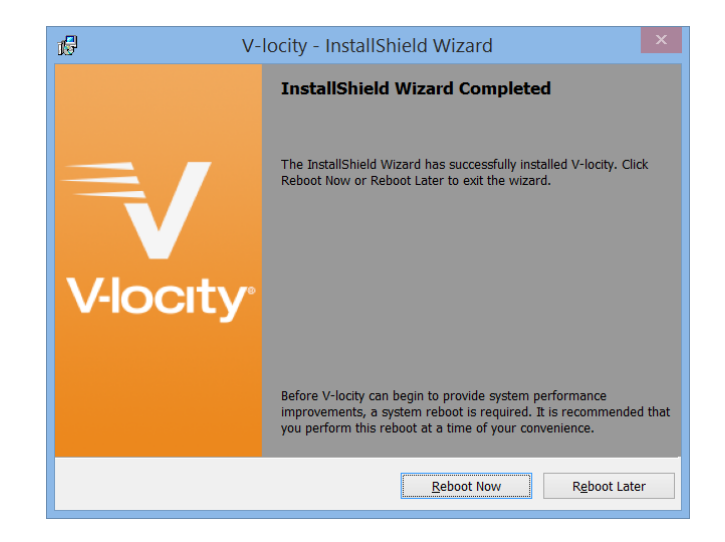

### **Install V-locity with VMC management**

V-locity can be installed and instructed to connect to an existing VMC (V-locity Management Console).

To install V-locity and make the connection to a VMC server with a single command, use the **VMCENSetup.exe** installer located at the following location on the Master Node (the system where you installed the VMC):

### **C:\Program Files\Condusiv Technologies\V-locity VMC\V-locity\Installs**

When installing V-locity stand-alone with VMCENSetup.exe, a dial-home component of V-locity requires some information about the home server (where the VMC is installed):

• Home server (Master Node) DNS name (FQDN) or IP address

This required information is passed as a parameter to VMCENSetup.exe. The installer then writes it as a text file stored at (C:\Program Files\Condusiv Technologies\Vlocity\DialHomeInfo.txt).

A typical parameter string would look like the following:

#### **"HomeName:vmc.my.domain"**

Where "vmc.my.domain" would be the DNS resolvable name where the VMC Master is installed. This is used by the software to send a notification that the product has been installed on the target system (end-node).

\* A table of all available **dial-home parameters** is listed in the appendix section of this document.

### **Deploy V-locity using Third-Party Deployment Tools**

V-locity can be deployed to systems in your environment using third-party deployment tools (such as SCCM) without connecting back to the VMC.

To deploy V-locity using a third-party deployment tool, you will first need to extract the specific platform (X86 or x64) setup.exe from the VLEnglishV-locity.exe installation package. To obtain the installation package, go to www.condusiv.com/account, log in to your account and download V-locity 6.1 (**VLEnglishV-locity.exe**) and a valid license. In some cases, the installation package will already include the license file.

1. Run VLEnglishV-locity.exe. This will extract the files needed for third-party deployment to the current folder. By default, you will be prompted to begin the installation, but you can cancel the installation when you see the initial setup screen (pictured here) since the file extraction is now complete.

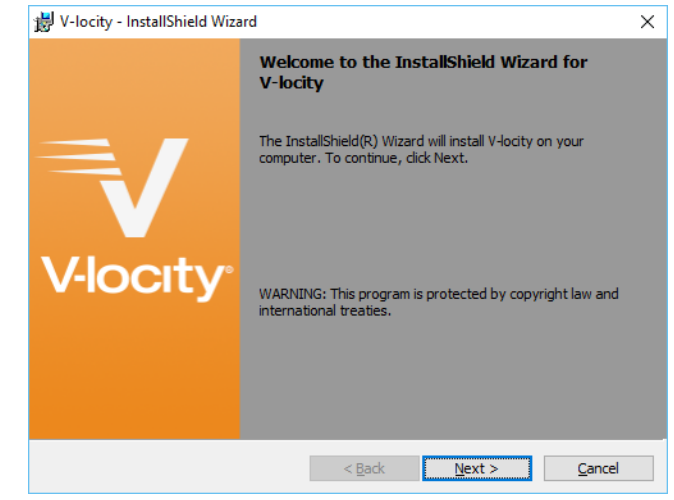

- 2. In the same folder that VLEnglishV-locity.exe resides, you will now see two new subfolders, \x86 and \x64. Within each subfolder, you will find a setup.exe for the respective 32bit and 64bit platforms.
- 3. If you have a separate license file, and you wish to add the license automatically during deployment, you will need to include both setup.exe and the license file in your deployment. The two files should be place into the same folder on the target systems in order to automatically license the installation during setup.

If you wish to add a license after V-locity has been installed on a system, you can do so on the target system by placing the license file in **Program Files\Condusiv Technologies\V-locity**, opening V-locity using the shortcut on the Start Menu, clicking on **Manage V-locity License** in the menu on the right side of the screen, and clicking **Add/Update License**.

\* A table of available **setup parameters** is listed in the appendix section of this document.

### **Appendix**

#### **Dial-home Parameters**

As described earlier in this document, V-locity can be deployed to systems in your environment and automatically tied to an existing VMC server (using **VMCENSetup.exe**). The following dialhome parameters are available when installing V-locity using this method.

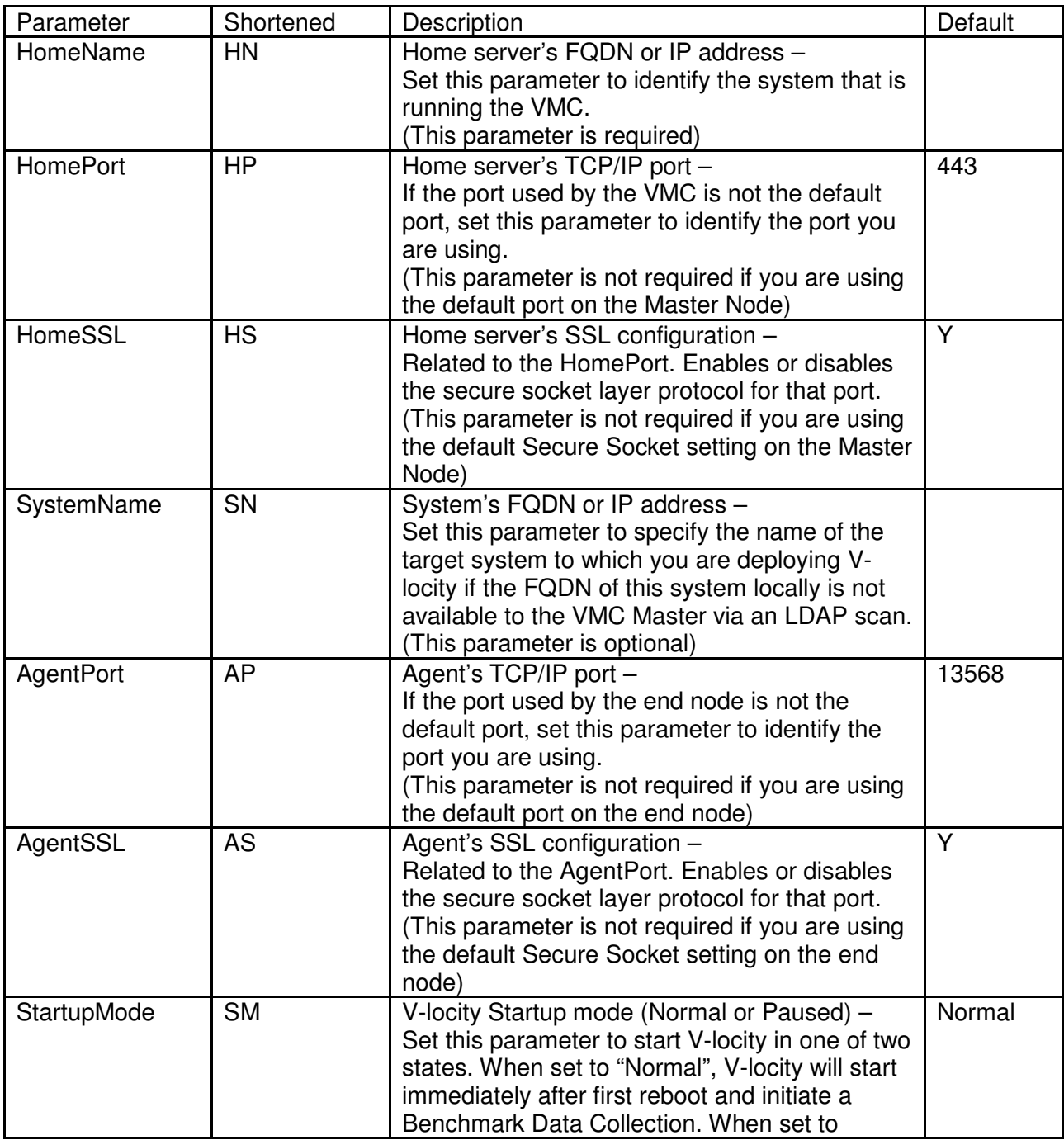

![](_page_7_Picture_140.jpeg)

A string using all of the available parameters would look like the following:

"HomeName:vmc.master.fqdn, HomePort:(port number or blank if default), HomeSSL:(Y or N – default=N), SystemName:my.endnode.dnsname.to.use, AgentPort:(port number), AgentSSL:(Y or N)"

A shortened version of each parameter may be used when creating a string to pass in a thirdparty deployment tool. Use the information in the table above to identify the shortened version of the parameter you wish to use.

An example of a shortened parameter string using all of the available parameters would look like the following:

HN:vmc.master,HP:1234,HS:N,SN:mynode.domain,AP:2345,AS:N

#### **Setup Parameters**

As described earlier in this document, V-locity can be deployed to systems in your environment using third-party deployment tools (such as SCCM) by extracting the **setup.exe** file. When using this method, there are several command-line parameters needed for a silent install.

![](_page_8_Picture_61.jpeg)

The following example will install V-locity silently:

setup.exe /s /v" /qn"

NOTE: V-locity installation requires a reboot before benefits will be realized. A silent install will not include an automatic reboot.

© 2016 Condusiv Technologies Corporation. All Rights Reserved. Condusiv and V-locity are trademarks or registered trademarks of Condusiv Technologies Corporation in the United States and other countries.

Microsoft and System Center Configuration Manager (SCCM) are either registered trademarks or trademarks owned by Microsoft Corporation in the United States and/or other countries.

All other trademarks are the property of their respective owners.